# **Version KORG**

**pa1x, pa2xPRO, pa800…** 

## **KORG'S SETTINGS FOR WORKING WITH THE ENHANCER**

With version KORG it is important to know that you have to make some settings to the instrument.

1. From menu "GLOBAL" on page "Setup Gen" you have to turn off the "Local Control On" like is showed down in the picture:

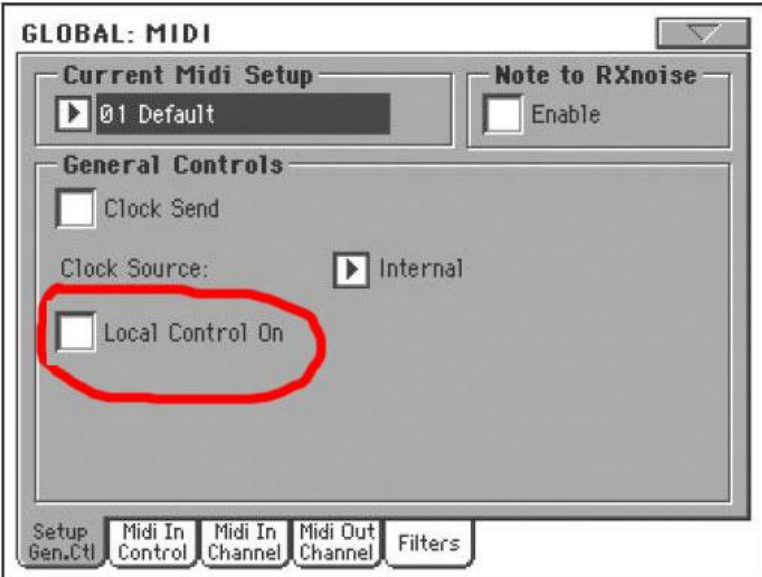

2. In pages "MIDI In Control" and "MIDI Out Control" you have to make the settings of the MIDI channels. It is important that the settings have to be the same in the two pages!

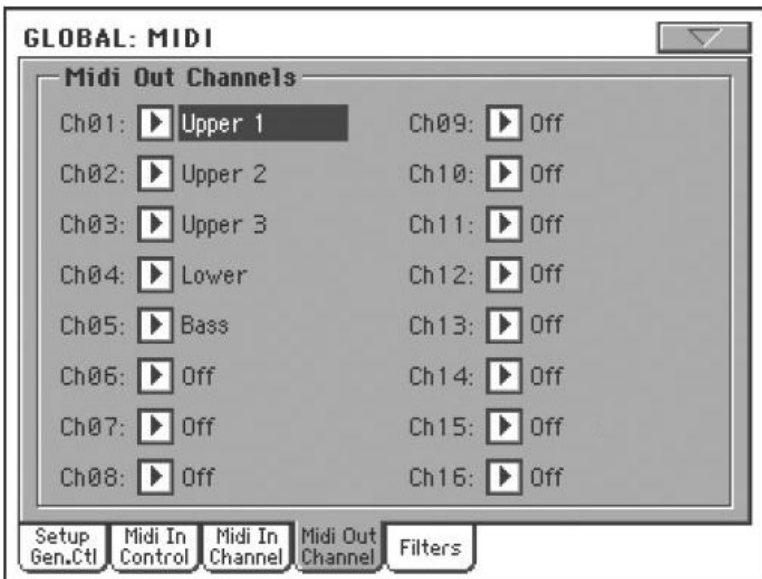

Juzisound Keyboard Enhancer - page: 1 / 7

## **PORTAMENTO**

With version for KORG the effect portamento is accomplishing at the same time for the three Upper Parts.

For turning on and turning off of portamento you have to use B1. L1 shows you if portamento is turn on. When you turn on portmento automatically are making the next actions:

- the blind go monophonic;
- internal KORG portamento is turning off;
- portamento is a "fingered" type and when you play staccato there is no portamento but when you play legato there is portamento;
- portamento is on the three uppers (*all of the blinds in the right hand*);

When portamento is turned off the blinds are returning in their previous status.

The speed of portamento can be change. This happens with pushing B1 for more than a second. In this regime the buttons and the LEDs have other functions. When you click B1 you decrease portamento's speed. When you click B2 you increase portamento's speed. There are five portamento's speeds. When you are making the settings the five speeds are indicated by L1, L2, and L3:

- slower speed-blink **L1**;
- slow speed-blink **L1** and **L2**;
- normal speed-blink **L2**;
- fast speed-blink **L2** and **L3**;
- faster speed-blink **L3**;

With pushing B1 for more than a second you exit from portamento's settings regime and its speed stand by the same before turning off the power. To save this speed you have to save the **global settings**. You can do that with pushing B1 and B4 at once for more than a second.

## **BASS**

Sometimes (*for example: for accompaniment on s slow melody*) it is playing "continuous harmony" and bass from the accompaniment without starting the rhythm. In this case to listen the bass you have to click B2 (*L2 starts to shine*). In normal way of using of the rhythm box B2 must not be clicked (*turn on*) and L2 must no shine. If you use the breath controller and function "BASS" at once, L2 would blink to show you that these two functions are active in the moment.

## **TERCA**

The Enhancer's terces are defined on lad and they are independent of the harmony of the left hand. The terces sound with the blind of **Upper 3**-third MIDI channel.

#### **ATTENTION !**

## **If Upper 3 is turned off, you could not identify and heard the terca!**

When you click B1 you "enter" in regime scanning for terces (*L3 start to blink*). When you push three notes at once (which of them you will see in a table) you set a base note and lad for the terca at once. You can not hear these three notes because they are only to set the base note and lad. After pushing the three buttons could happen three things:

- 1. If the Enhancer identify valid combination of notes, L3 start to shine and then the Enhancer is in regime playing terces. Now you can play with the chosen terca.
- 2. If L3 continue to blink after pushing the three buttons, you have to check:
	- Is Upper 3 turned off (It must be turned off to identify the new terca)?.
	- Is it set third MIDI channel of **Upper 3** (from Global -> MIDI Setup -> MIDI In Setup/MIDI Out Setup)?;
- 3. If after pushing the three buttons L3 is turned off (*there is no identify terca*), you have to check how to play the notes to set a base note and lad. It seems like you are pushed some invalid combination.

Regime terces is turning off by a click of B4. Then L3 is turn off and Upper 3 start to play the base voice. When you click B4 again you "enter" in regime terces but without scanning. In this case is activated the last one chosen terca in the last one chosen base note. When you are in regime playing terces with B3 you can go to regime scanning but before that you have to "exit" of regime terces with B4.

In the table down are showed the ways of choosing of all kinds of terces in the base note **C**. With notes are showed which exactly notes of terces the Enhancer will add in accordance to every one base note to different kinds of terces. For the rest of base note the choice is making in the same way. The accord which is need to be chosen is transposed in the accordingly base note.

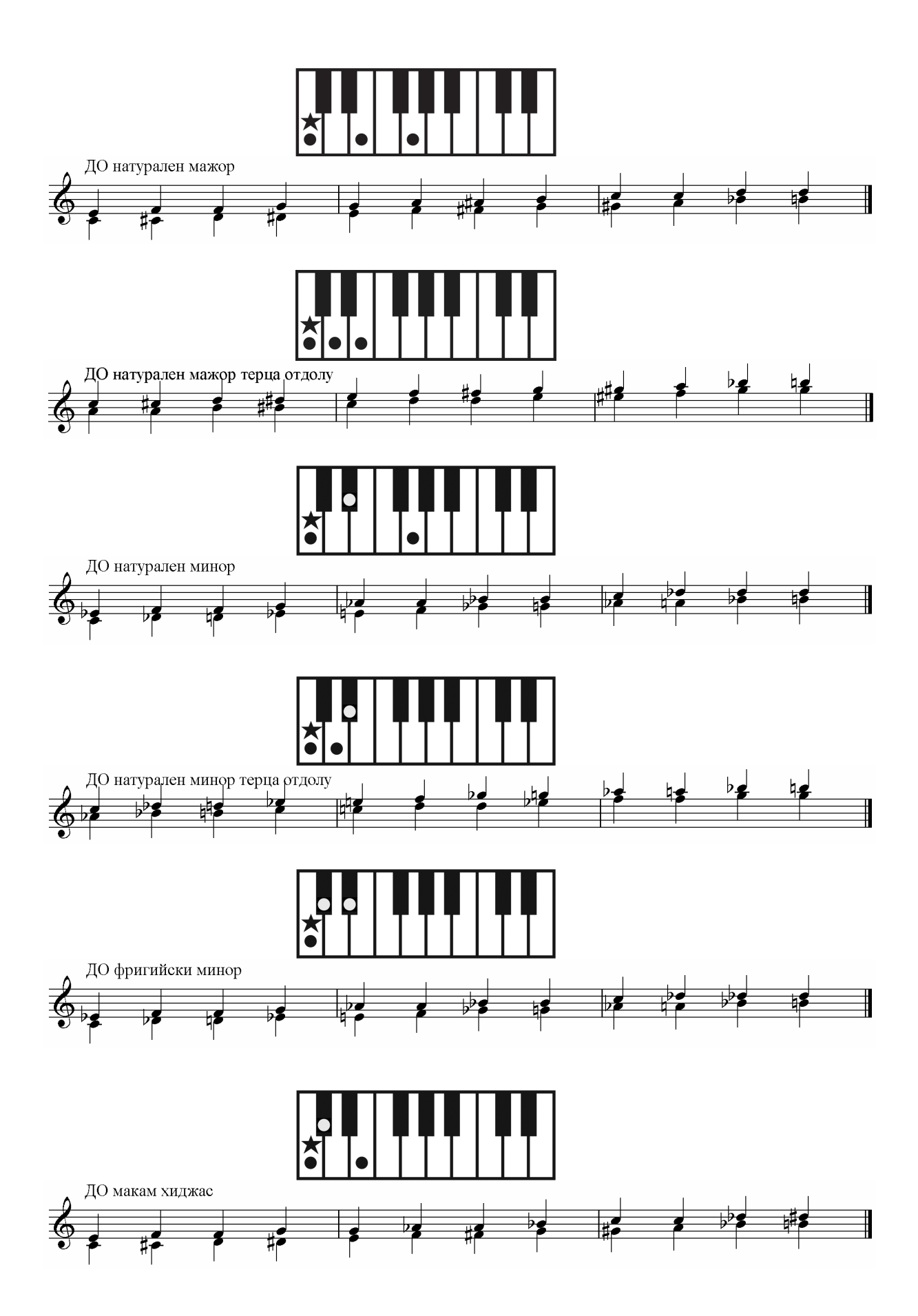

Juzisound Keyboard Enhancer - page: 4 / 7

#### **BREATH CONTROLLER**

The breathe controller has no "turn on/off" button. You can turn off the breathe controller with the "**Bypass**" regime. In this regime the breathe controller did not send any signals. It is "**turn off**". You can "go" to "Bypass" regime with suction. With the next blow of the breathe controller its working continue in the standard way. If the breathe controller is turn on L2 start to shine. If the breathe controller is in "Bypass" regime L2 do not shine. If you use the breathe controller (*which is turn on*) and the function "Bass" at once, L2 blink with normal speed to show you that these two functions are active at the moment.

The breathe controller has four parameters of making settings:

- Offset- this is the limit above which the Enhancer reported blowing;
- **Gain-** this is the sensibility of the breathe controller. With volume "Gain" and with less blowing you could make higher levels and/or the opposite;
- **Mode of the send MIDI controllers**. Select MIDI messages that will be send to the MIDI output;
- **MIDI channels** which are used for connection for sending the controllers. You can send to **Upper1**, to **Upper1** and **Upper2** and to all of the Uppers (1, 2 and 3).;

Different kinds of settings of the breathe controller can be change consecutive with **B2**. In case you want to have these settings in future you have to save them with pushing **B1** and **B4** at once for more than a second.

#### **OFFSET SETTING**

When the Enhancer is in normal mode of working you can "go" to mode "offset's settings" of the breathe controller with pushing B1 for more than a second. L1 and L3 blink. L2 show you is the Enhancer is "thinking" that we are blowing. If L2 is shining this mean that the Enhancer "think" that we are blowing. The aim of this is to find this position of the offset parameters (*when we did not blow and turn down the offset a bit more*) when the Enhancer starts to "think" that we are blowing (*L2 is shining*). When we find this position we take back with two levels (*this mean that we turn up the offset with two levels*). Then we know that the offset parameter is attune right. Turning up/down of the offset is making with clicking B1 B2. B1 turn down the offset. B2 the opposite.

## **GAIN SETTING**

When the Enhancer is in regime **Offset's settings** with pushing B2 for more than a second you "go" to the next regime (*gain's settings*). L1 is blinking. L2 and L3 did not shine. In this regime with clicking B1 you turn down the **gain**. With B2 you turn up the **gain**. The **gain's settings** are making with trials. How it is doing? When you make the settings if you did not blow L1 is blinking. If we start to blow L1, L2 and L3 start to work like indicators from left to right. When you blow on max L3 start to blink fast. The aim of making these settings is that you could blow on max as comfortably as you want.

## **Making settings of the mode of send MIDI controllers**

When the Enhancer is in regime **gain's settings** with pushing B2 you "go" to the next regime (*which is regime of making settings of the mode of send MIDI controllers*). With clicking B1 and B2 you change the mode of send controllers. Different variants and their indications (*they are indicated by L1, L2 and L3*) are showed in this table.

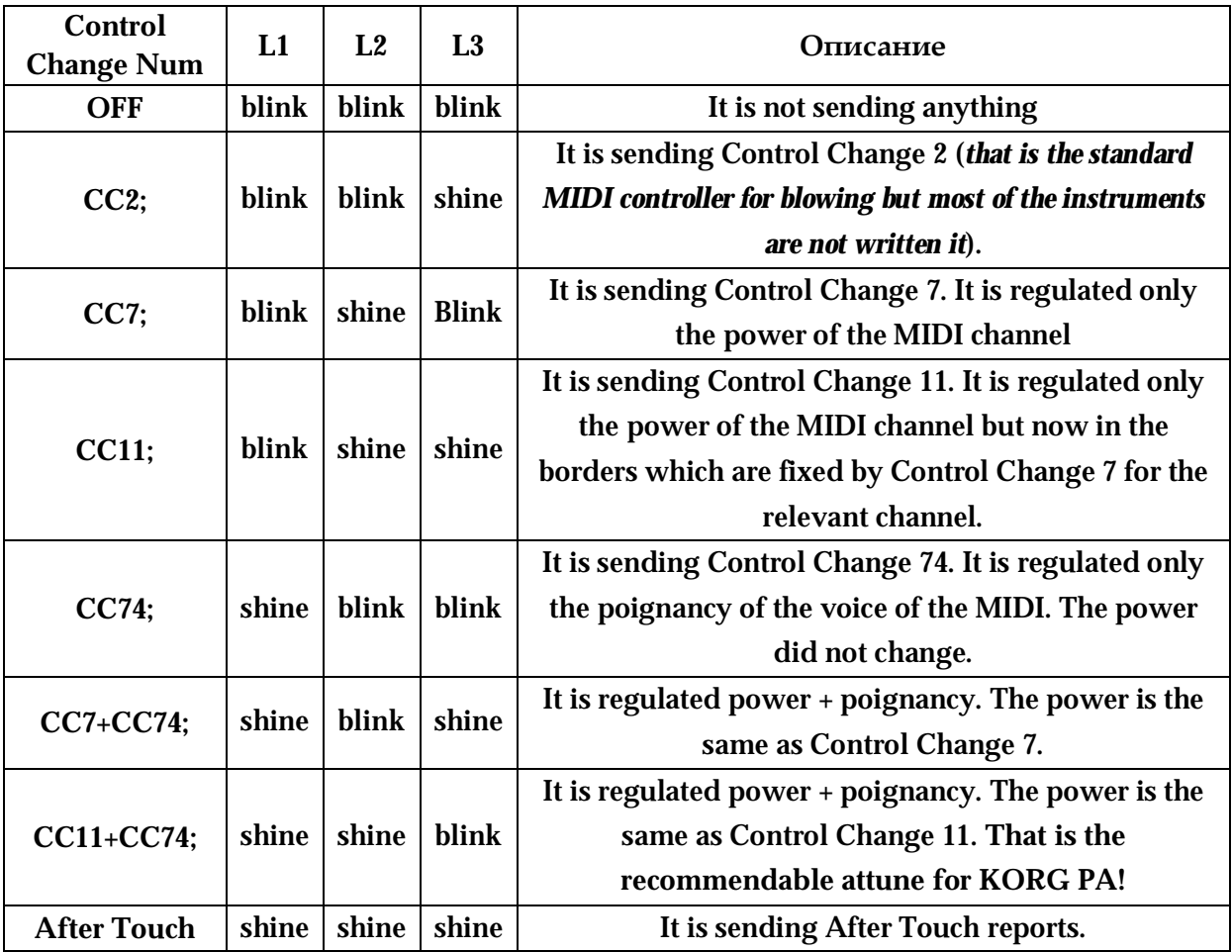

**Making settings of the channels which are use to send reports from the breathe controller** 

When the Enhancer is in regime settings of the mode of the send controllers with pushing B2 for more than a second you "go" to regime settings of the MIDI channels. With clicking B1 and B2 you change the mode of send controllers. Different variants and their indications (*they are indicated by L1, L2 and L3*) are showed in this table.

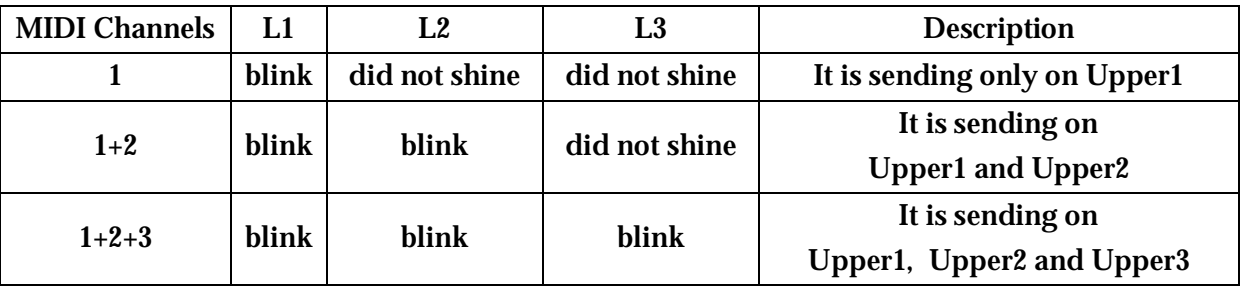

When the Enhancer is in regime settings of the MIDI channels with pushing B2 for more than a second you "exit" from regime "**Settings**" of the breathe controller and you "go" to the normal regime of the Enhancer's working.

## **PRESERVATION OF ALL SETTINGS**

All of the setting's changes can be saved with pushing **B1** and **B4** at once for more than a second you. If this is not done after turning off and after that turning on of the Enhancer's power the previous settings would be active.